# **Manuál k termostatu LW81**

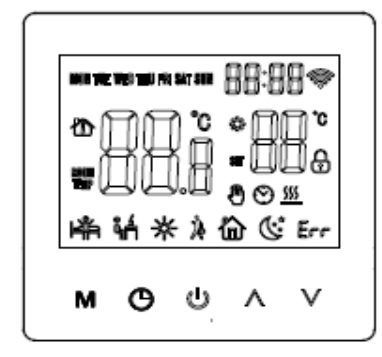

### **Funkce**

Termostat LW81 slouží k ovládání elektrických topných zařízení. Jeho zabudovaná čidla měří pokojovou teplotu, zatímco externí čidlo slouží k ochraně topného zařízení před spálením v důsledku vysoké teploty.

### **Ovládání termostatu**

- Tlačítko Napájení: slouží k zapnutí a vypnutí systému.  $(1)$
- Tlačítko Režim: slouží k přepínání mezi režimem týdenního programu a M ručním režimem.
- Tlačítka Nahoru/Dolů: slouží k nastavení teploty a parametrů systému.  $\mathbf{N}$ Současným stisknutím obou tlačítek na 5 vteřin zamknete klávesnici.
- Tlačítko Hodiny: slouží k nastavení času a jednotlivých dnů v týdnu.  $\Theta$
- Ruční režim: slouží k manuálnímu nastavení teploty. ⊕
- Automatický režim: po přechodu do automatického režimu termostat pracuje  $\Theta$ cyklicky podle týdenního programu.

### **Ochrana před mrazem**

Termostat vypnuté topné zařízení automaticky zapne, když teplota v místnosti klesne pod 5 °C, a poté automaticky vypne, když teplota v místnosti stoupne nad 7 °C.

# **Technické údaje**

1. Teplotní čidlo: NTC 2. Přesnost měření teploty: ± 1 °C

3. Spotřeba energie: < 1 W 4. Napětí: AC 230 V; 50/60 Hz

7. Tlačítka: dotyková

5. Zatěžovací proud: 3 A/16 A 6. Nastavení teploty: 5~90 °C

#### **Nastavení týdenního programu na termostatu**

Pro naprogramování termostatu je nutné ve vypnutém stavu stisknout a 5 vteřin držet tlačítka  $M$  a  $\Theta$ . Ke změně parametrů slouží tlačítko  $M$  (Režim). Po otevření režimu programování stiskněte tlačítko M pro nastavení hodin a poté znovu pro nastavení minut. Po dalším stisknutí tlačítka M můžete nastavit teplotu.

1. Vstávání 2. Odchod 3. Návrat 4. Odchod 5. Návrat 6. Spánek

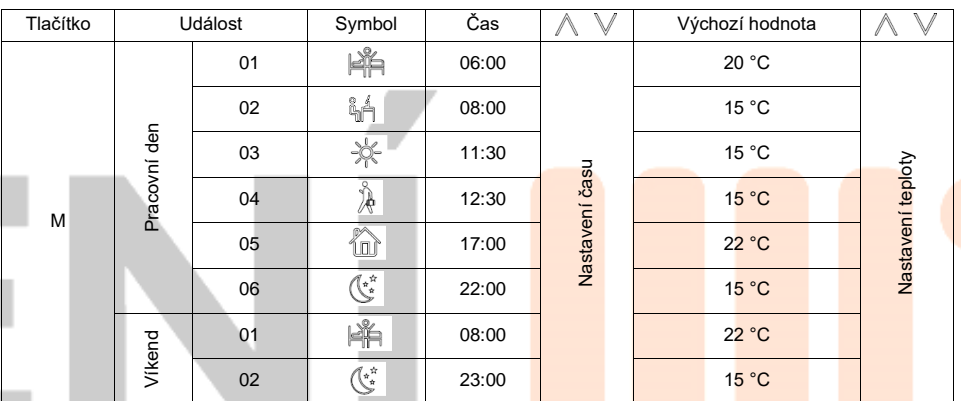

# **Pokročilé nastavení (určeno pro odborníky)**

Pro vstup do režimu pokročilého nastavování stiskněte ihned po vypnutí termostatu současně tlačítka M a V. Tlačítkem M lze procházet následujících devět funkcí:

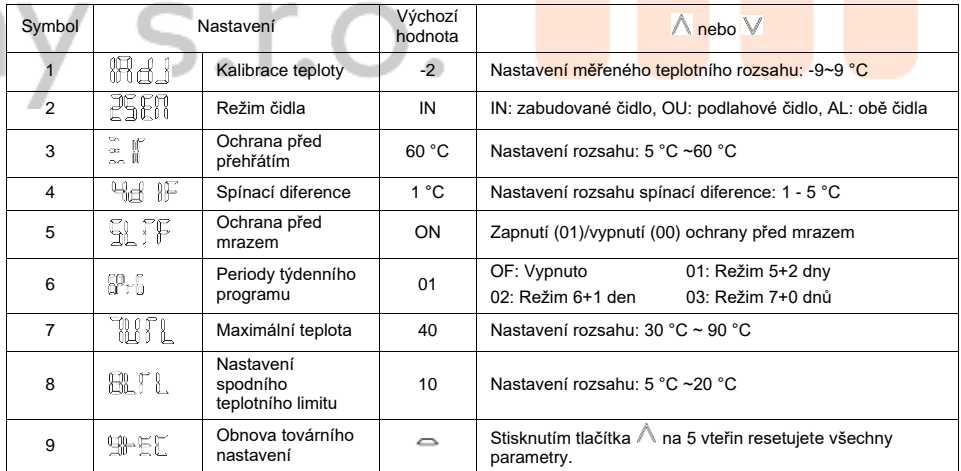

#### **Montáž**

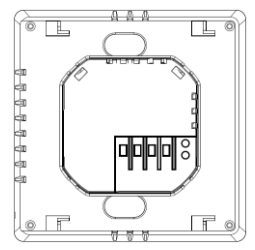

1. Podle schématu zapojení připojte zdrojovou část termostatu.

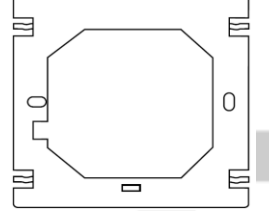

3. Pomocí šroubků ke zdrojové části připojte základnu termostatu.

4. Panel nasaďte na základnu a potlačte směrem dolů.

### **Doporučené umístění**

Termostat doporučujeme instalovat na stěnu v místě s volnou cirkulací vzduchu. Upozornění: místo instalace termostatu by nemělo být vystaveno zdrojům tepla (např. slunečnímu záření), proudění vzduchu skrz dveře nebo okna ani teplotě vnější stěny.

sundeite.

# **Řešení běžných problémů**

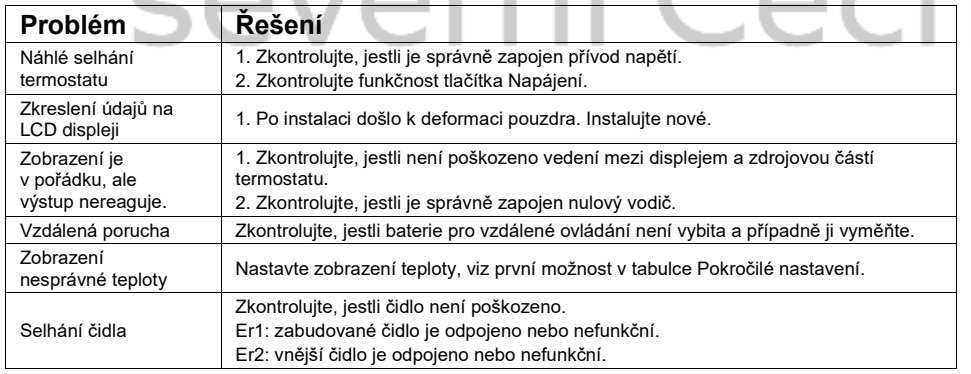

# **Schéma zapojení**

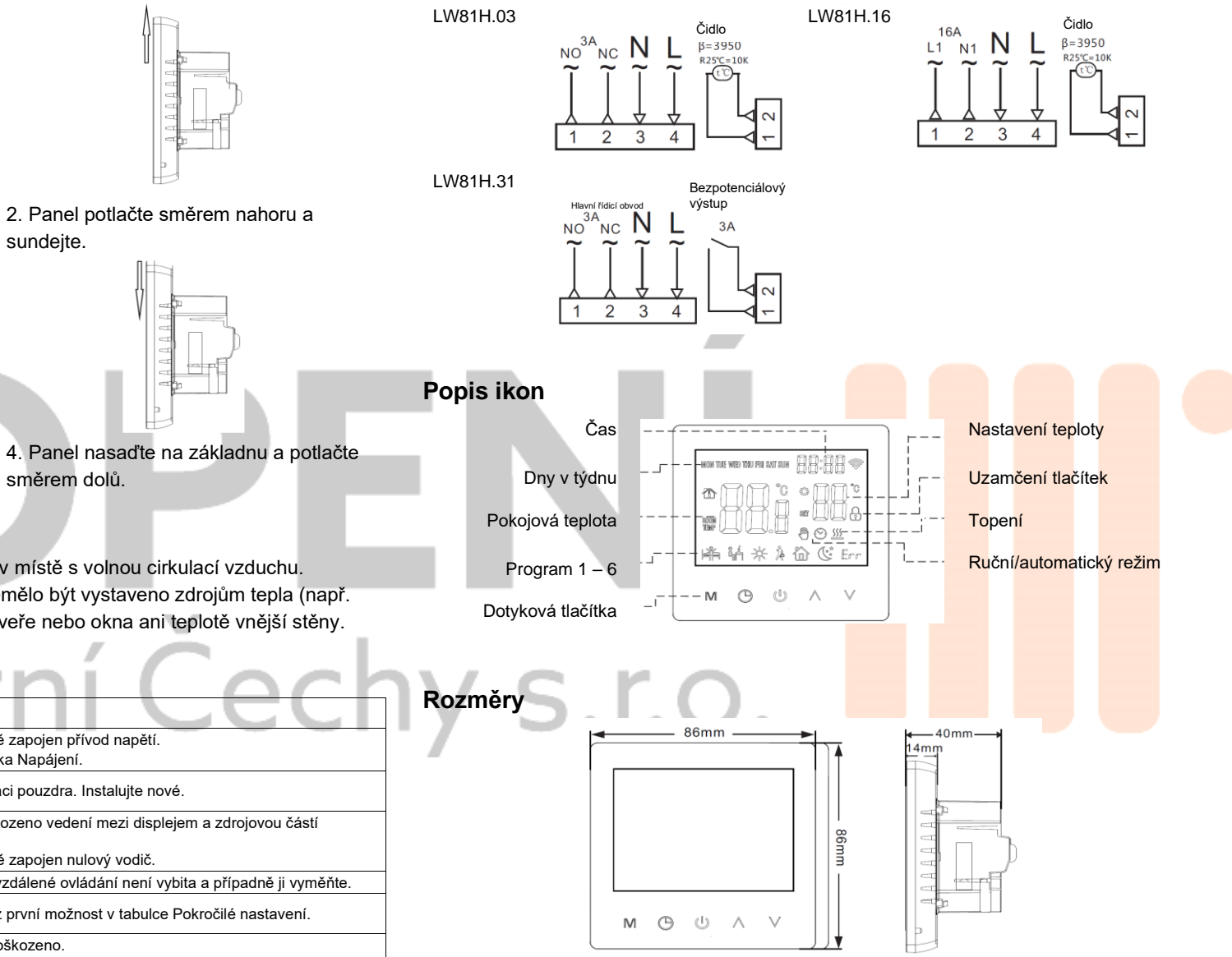

## **1) Připojení termostatu k síti**

Když je termostat vypnutý, stiskněte a přibližně 5 vteřin držte tlačítka  $\wedge$  a  $\vee$ , dokud 3x nezazní zvuková signalizace a nerozsvítí se všechny segmenty displeje. Po zhasnutí displeje přejde termostat do režimu vypnuto. Zapněte termostat. Zařízení je připraveno k párování, pokud symbol WiFi  $\hat{P}$  rychle bliká. Pokud symbol WiFi  $\hat{P}$  termostatu trvale svítí, termostat je úspěšně připojen. Router nebo příslušné WiFi zařízení musí být zapnuto a nacházet se maximálně 5 metrů od termostatu.

### **2) Spárování s mobilním telefonem**

Před konfigurací WiFi se ujistěte, že váš telefon je připojen k WiFi v pásmu 2,4 GHz. 1. Mobilním telefonem naskenujte následující QR kód a stáhněte si aplikaci Tuya Smart. 6. Telefon začne vyhledávat zařízení a zobrazí režim připojení, viz níže.

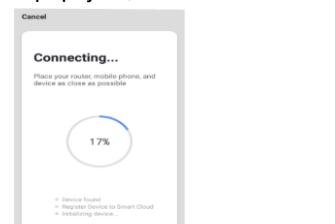

7. Po úspěšném připojení k zařízení klikněte na tlačítko Done (Hotovo).

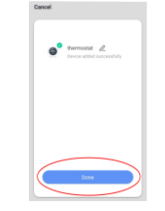

8. Po kliknutí na tlačítko Done (Hotovo) se zobrazí rozhraní pro správu termostatu.

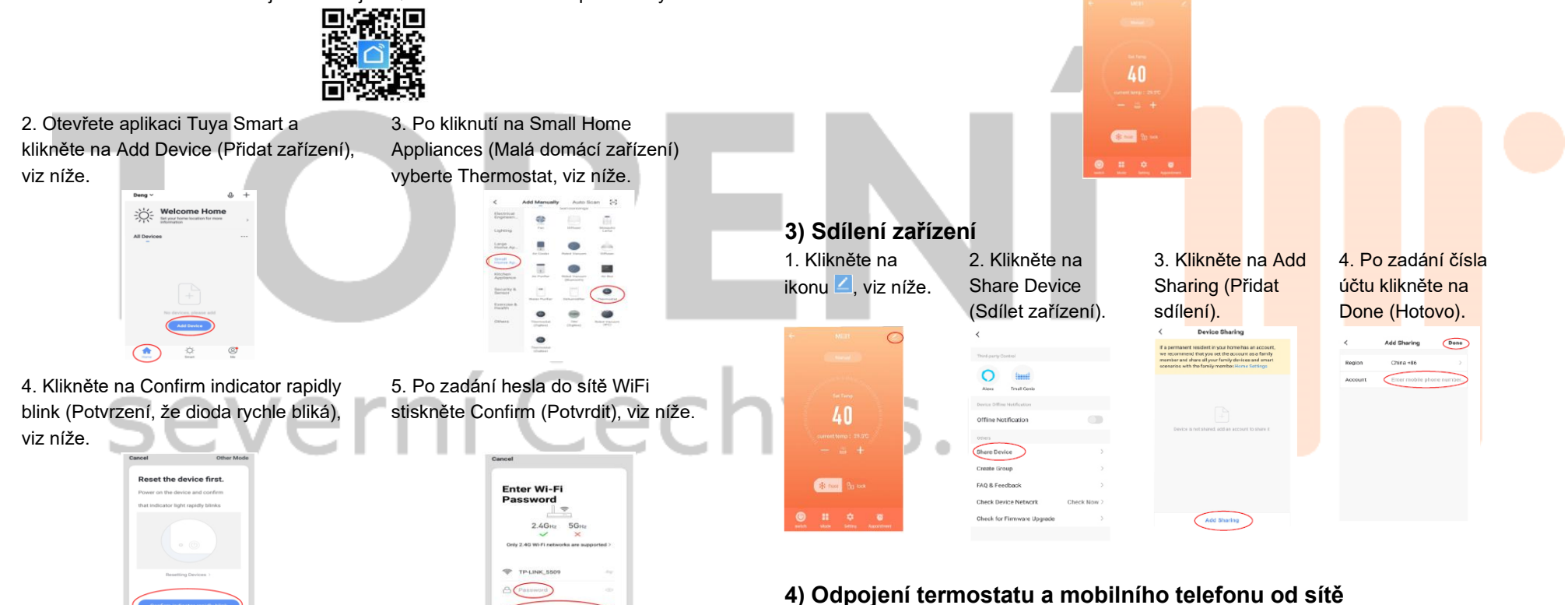

#### Když je termostat vypnutý, stiskněte a přibližně 5 vteřin držte tlačítka  $\wedge$  a  $\vee$ , dokud 3x nezazní zvuková signalizace a nerozsvítí se všechny segmenty displeje. Po zhasnutí displeje přejde termostat do režimu vypnuto. Po zapnutí je termostat připraven k novému párování.